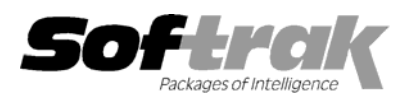

# **Adagio® Invoices 8.0A (2006.11.01) Release Notes**

The most up-to-date compatibility information is on the **Product Compatibility Info** link at www.softrak.com.

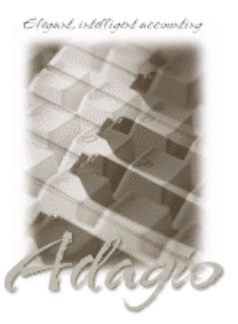

**Adagio** 

Crystal Reports® 8.5 for Adagio DataCare 8.0A GridView 6.8A – 8.0E Inventory 6.8A -8.0B JobCost 6.8B Lanpak 6.8A Ledger 6.8A - 8.0D MultiCurrency 8.0C Receivables 8.0A (required)

OLEDB 6.8A OrderEntry 6.8A - 8.0A SalesAnalysis 6.8B, 8.0A

## **Other Products**

MS Office 97 - 2003 MS Windows 98, NT, 2000, XP

## **Enhancements and revisions in Adagio Invoices 8.0A (2006.11.01)**

- ♦ Added an option 'Send to IC Shipments' to the Company Profile, to allow you to optionally send the document number (invoice or credit note number) to the Reference field in the transaction history in Adagio Inventory. Previously only the Reference field could be sent. The invoice number may be of more interest when viewing transaction history in Adagio Inventory.
- ♦ When starting Adagio Invoices on some stations after upgrading to 8.0A (2006.03.28) you got an error saying there was a missing entry in the QRTABLES.INI file.
- ♦ When a retainage invoice is created, the Retainage Amount field becomes Retainage Due and can no longer be edited.
- ♦ On a retainage invoice, the amount of the retainage from the original invoice with retainage was added to the display of the totals.
- ♦ The finder was not active on the Check Number field for payments in version 8.0A.
- ♦ Pricing by markup was using the Recent Cost rather than the Standard Cost in version 8.0A.
- ♦ Clearing the Check Number on a payment and then putting it back caused the error "Account set's currency does not match payment currency" to be displayed in some cases even though database was for single currency.
- ♦ The Posting Journal could not be printed at sites running 8.0A if an older version of Adagio Invoices had not been installed previously (in other words, the problem existed at new sites but not sites upgrading to 8.0A from a prior version).
- ♦ Added 'Total of Net invoices' field to the History Listing report to reflect the total less retainage.
- ♦ The Job Number did not print on invoices reprinted from history unless you had posted an invoice with a job in the same session.
- ♦ The Total Payments field on the Invoice Posting Journal always printed shaded, even if shading color was set to white in the report options.
- ♦ Import Item truncated GL Account.
- ♦ Canceling in the middle of the Update Archive function caused an integrity error in some cases.
- ♦ An error indicating there were no invoices to email is display when you multi-select invoices to email and there are no invoices for customers who have their Invoice Send Method set to Email.
- ♦ When scrolling in history while on the Payments tab, the fields were not display correctly on the form.
- ♦ An incorrect error message was displayed in the Edit Shipping Addresses function if you entered a customer number but no Ship Code and clicked OK. The correct message "Record not found" is now displayed.

#### **Enhancements and revisions in earlier versions of Adagio Invoices**

♦ Refer to the Readme help file for details of enhancements and revisions in earlier versions.

-- over --

## **Installing**

To install Adagio Invoices from the Adagio Product CD you need the serial number and install code from the Product Label that came with your CD.

If you are installing an upgrade, you need the serial number and install code from the Upgrade Product Label that came with your upgrade CD. A previous version of Adagio Invoices should already be installed on your computer before installing the upgrade. If a previous version is not already installed, you can still install the upgrade. After entering the upgrade serial number and install code, you will also have to enter the serial number and install code from your previous version.

If you are installing a Service Pack you do not need to enter a serial number or install code. However, a previous version of Adagio Invoices 8.0A must be installed before the Service Pack can be installed.

To install Adagio Invoices (or an upgrade), insert the CD in the drive. If the install program does not start automatically, run ADAGIO.EXE from the root of the CD. Once the install program is running you can click the View button for detailed instructions in the Readme help. If Adagio Invoices is installed on a network, you must also do a workstation install for each workstation running Adagio Invoices. Refer to the manual or "Installing on a network" in the Readme help for instructions.

To install the Adagio Invoices Service Pack, run the Service Pack program and follow the instructions on the screen. After installing the Service Pack, a workstation install may be required at each station running Adagio Invoices. To determine if a workstation install is required, start Adagio Invoices at the workstation. The workstation install will be automatically started if required. Note: If you are updating multiple applications at the same time, it may be faster to run the all workstation install to update all applications at once on the station. Refer to "Installing on a Network" in the Readme for instructions.

## **Upgrading to this Version**

Earlier versions of Adagio Invoices must be converted for use with 8.0A. This may take a considerable amount of time (several minutes or much more) on a large database across a network. Copying the data to a local drive for the conversion will speed up the process noticeably. Adagio Invoices 8.0A databases cannot be used with earlier versions.

Adagio Receivables 8.0A is required. Adagio Invoices 8.0A is not compatible with earlier versions of Adagio Receivables. **You must open your AR database at least once with Adagio Receivables 8.0A before opening your data with Adagio Invoices 8.0A.** See the Important Notes section in the Readme Help for further details.

Due to the rearrangement of field positions in tables for 8.0A, any column editor settings for batch entry and history grids and finders must be reentered after converting to 8.0A.

Adagio Invoices 8.0A requires Adagio MultiCurrency 8.0C or higher when used with a multi-currency database. Adagio Invoices 8.0A requires Adagio Inventory 8.0A or higher when used with a multi-currency database.

Adagio Invoices is no longer compatible with Quik Invoice Plus for DOS. However, Adagio Invoices 8.0A will convert Quik Invoice Plus databases. **NOTE: Opening an Adagio Invoices 8.0A database with Quik Invoice Plus for DOS corrupts the database.** To prevent this, installing Adagio Invoices will rename the Quik Invoice Plus for DOS program directory from \QIASP to \QIASP.renamed. See the Important Notes section in the Readme Help for further details.

Adagio Invoices is no longer compatible with DataCare for DOS. The DataCare for DOS integrity check will reports false errors. Adagio Invoices 8.0A installs a compatibility update to allow Adagio DataCare to check Adagio Invoices 8.0A databases.

Adagio Invoices 8.0A installs a new version of the Adagio Data Source (ADS). After installing Adagio Invoices 8.0A, users of Purchase Orders for Adagio (POA) **must** use Version 2.0 Service Pack POASP20060105.zip or higher for compatibility with the new ADS.

-- end --